# ActiveCount100

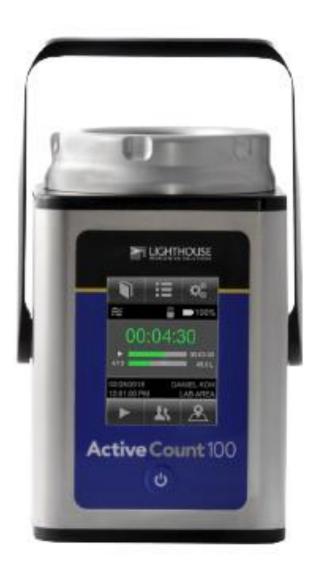

Operators Manual

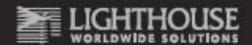

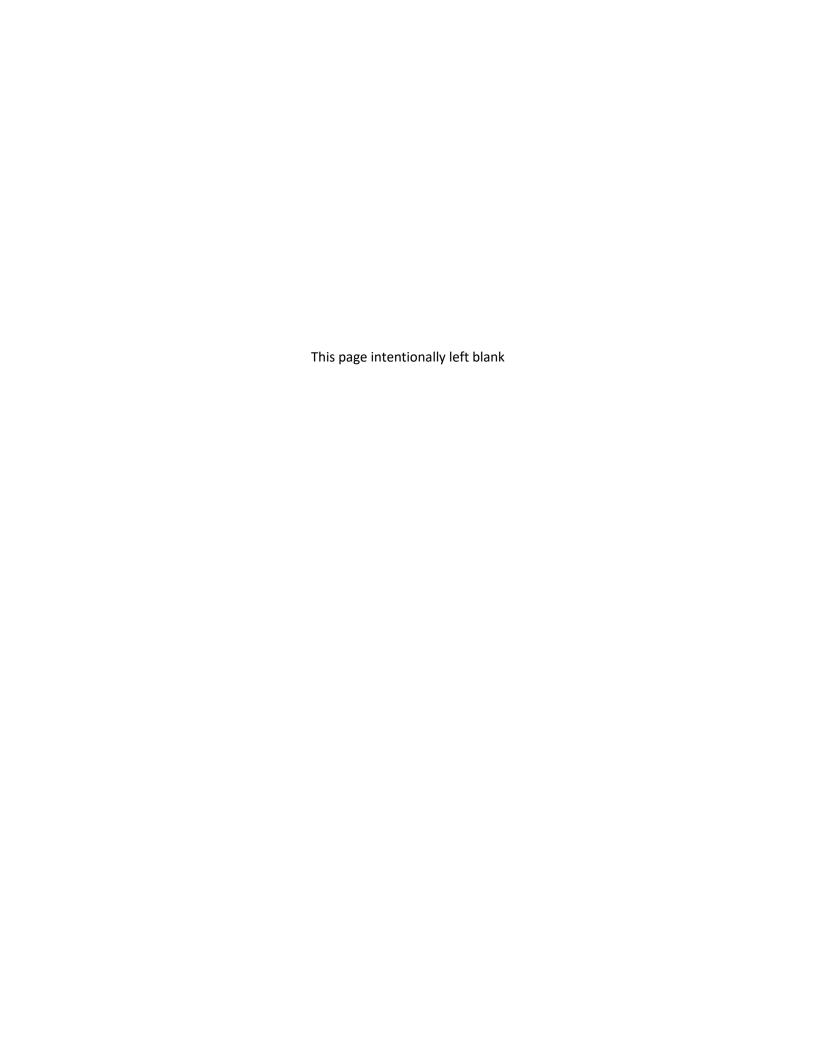

Copyright © 2018 by Lighthouse Worldwide Solutions. All rights reserved. No part of this document may be reproduced by any means except as permitted in writing by Lighthouse Worldwide Solutions.

The information contained herein constitutes valuable trade secrets of Lighthouse Worldwide Solutions. You are not permitted to disclose or allow to be disclosed such information except as permitted in writing by Lighthouse Worldwide Solutions.

The information contained herein is subject to change without notice. Lighthouse Worldwide Solutions is not responsible for any damages arising out of your use of LMS applications and Lighthouse instruments.

ActiveCount<sup>™</sup>, ActiveCount100<sup>™</sup>, ActiveCount100H<sup>™</sup> LMS<sup>™</sup>, LMS Express<sup>™</sup>, LMS Pharma<sup>™</sup>, and ApexRemote<sup>™</sup> are trademarks of Lighthouse Worldwide Solutions.

Microsoft®, Microsoft Windows™, and Excel™ are trademarks of Microsoft Corporation.

Manufactured by:

Lighthouse Worldwide Solutions 1221 Disk Drive Medford, Oregon 97501 www.golighthouse.com

248083444-1 Rev 3 P a g e 3 of 39

### **Table of Contents**

| EU CE DECLARATION OF CONFORMITY           | 6  |
|-------------------------------------------|----|
| Introduction                              |    |
| ActiveCount100 Basics                     |    |
| Safety Warnings                           |    |
| Touch Screen Calibration                  |    |
| Quick look at ActiveCount100              |    |
| Get Ready For Sampling                    |    |
| Interpret Results                         |    |
| Microorganism Sampling Principles         |    |
| Constant and Periodic Sampling Modes      |    |
| Continuous Sampling Exercise              |    |
| Periodic Sampling Exercise                |    |
| Status LED Indicates Sampling Status      |    |
| Sampling Status Screens                   |    |
| Sampling Run Metadata                     | 18 |
| Total Sampling Volume                     |    |
| Select Total Sampling Volume              |    |
| Active Volume Applies to Sampling Runs    |    |
| Locations and Users                       |    |
| Assigns Active Location to Sampling Runs  |    |
| Assigns Active User to Sampling Runs      |    |
| Data Logging – Sampling Metadata          |    |
| Save Sampling Metadata to USB Flash Drive |    |
| Status Indicators                         |    |
| Device Status Indicators                  |    |
| Settings                                  |    |
| ActiveCount100 Settings                   | 25 |
| Tripod/Monopod                            |    |
| Vertical and Horizontal Sampling          |    |
| Optional Compressed Gas Sampler           |    |
| Verify Nominal Flow Before Gas Sampling   | 27 |
| Clean and Disinfect                       | 30 |
| Avoid Cross Contamination                 |    |
| External Enclosure                        |    |
| Sampling Head & Dust Cover                |    |
| Transport                                 |    |
|                                           |    |
| Calibration                               |    |
| ·                                         |    |
| Technical Specifications                  |    |
| Benefits Features                         |    |
| Package Contents                          |    |
| Conforming Specifications                 |    |
| Additional Help                           |    |
| Appendix A: Database Files                | 35 |
| Databases in Comma Dalimited Files        | 25 |

| Location Database                    | 35 |
|--------------------------------------|----|
| User Database                        | 35 |
| Sampling Run Databases               |    |
| Appendix B: Feller Conversion Table  | 38 |
| Sampling Head with 300 Holes x 0.6mm |    |
| Appendix C: Limited Warranty         | 39 |
| Limitation of Warranties             |    |
|                                      | 30 |

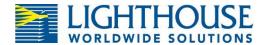

### **EU CE DECLARATION OF CONFORMITY**

Manufacturer's Name: Lighthouse Worldwide Solutions, Inc.

Manufacturer's Address: Lighthouse Worldwide Solutions, Inc.

1221 Disk Drive

Medford, OR 97501 USA

**Declares the product:** 

Product Name: ActiveCount

Model Number(s): ActiveCount100

#### **Conforms to the following Product Specifications:**

**SAFETY** EN61010-1:2010 3<sup>rd</sup> Ed. Safety Requirements for Electrical Equipment for

Measurement, Control, and Laboratory Use Part 1:

**General Requirements** 

**EMC** EN61326-1:2013 Electrical Equipment for Measurement, Control and

Laboratory Use

#### **Supplementary information**

The product herewith complies with the requirements of the Electromagnetic Compatibility Directive 2014/30/EC and Low Voltage Directive 2014/35/EU and carries the CE marking accordingly.

Fremont, CA. Oct 31, 2015

Hanford Choy – Director, Engineering

248083444-1 Rev 3 P a g e 6 of 39

### Introduction

#### ActiveCount100 Basics

Monitoring air for live microorganisms is essential when manufacturing hygiene-sensitive products in safe and sterile environments, such as:

- Pharmaceutical, hospital, food & beverage
- Cleanrooms, biological safety cabinets, isolators
- IAQ indoor air quality, museums, libraries
- Cosmetics, textiles, agricultural, environment
- Additional aseptic environment monitoring applications

Microorganisms have the potential to contaminate industrial products and harm human health.

ActiveCount100 is a high-performance instrument that uses a well-known method, *impaction*, to aspirate air through a perforated plate and deposit airborne bacteria onto an agar-coated petri dish. The petri dish is then removed, incubated, and tested for live microorganisms.

#### **Safety Warnings**

#### ActiveCount100 Safety Warnings

- ActiveCount100 should not be used in Biosafety Level 2 or higher environments.
- Do not sample flammable or corrosive gases.
- ActiveCount100 gas sampler is designed to sample compressed air, CO<sub>2</sub> or NO<sub>2</sub> only.
- To minimize the chance of electric shock, turn off the instrument and disconnect power adapter during sterilization.
- Do not charge ActiveCount100 with a power supply other than one provided by Lighthouse Worldwide Solutions.
- Do not submerge ActiveCount100 in any liquids.
- Do not spray disinfectant solution directly into ActiveCount100 enclosure.
- Do not use gasses to disinfect ActiveCount100.

248083444-1 Rev 3 Page **7 of 39** 

#### **Touch Screen Calibration**

The ActiveCount100H 3.5" color touch screen is calibrated prior to shipping and there should be no need to recalibrate at any time. Alternatively touch screen calibration may be performed at any time by following the steps outlined here.

#### **Touch Screen Calibration**

- 1. Power off the ActiveCount100H.
- 2. While holding your finger on the touch screen; Power on ActiveCount100H and continue to hold your finger on the touch screen until the "Performing touch screen calibration" screen appears.
- 3. Follow the prompts to calibrate the touch screen by pressing and releasing on the filled circles for all four corners.

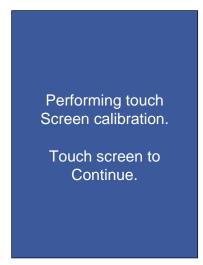

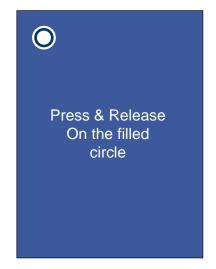

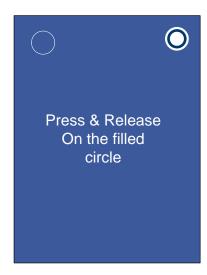

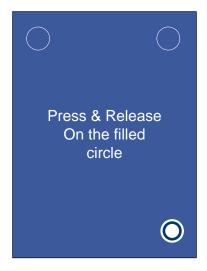

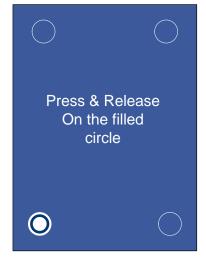

To repeat calibration,
Restart the unit while
Pressing the screen
Until the calibration
Prompt appears

Touch screen to
Continue.

248083444-1 Rev 3 Page **8 of 39** 

#### Quick look at ActiveCount100

- User-friendly and easy to use
- Large 3.5" (8.9 cm) color touchscreen
- Airflow 100 liters per min ± 4%
- 8 programmable target volumes
- 50 programmable users
- 400 programmable locations
- Programmable delay start
- Continuous and periodic sampling modes
- Sampling head dust cover
- Autoclavable sampling head and dust cover
- Aluminum sampling head
- Stainless steel sampling head (optional)
- Uses standard ISO 24998 90mm petri dishes

- Status LED
- Allen wrench to adjust petri dish holder
- Lithium ion rechargeable battery
- Battery life 6 hours, typical sampling
- Battery charge time 4 hours
- Data logging to USB flash drive
- Store sampling metadata on USB flash drive
- Supports 3/8" tripod screws
- Tripod adapter for 1/4" tripod screws
- Calibration reminder
- Calibration certificate
- Carrying case
- Optional compressed gas sampler

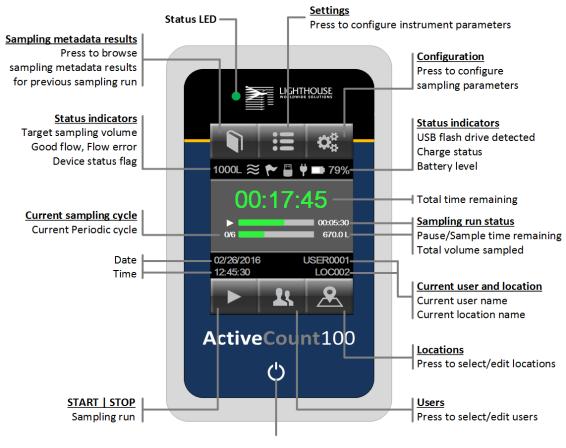

ON | OFF button

Press button to turn unit on and off.

ActiveCount100 Home Screen

248083444-1 Rev 3 P a g e 9 of 39

### Plug In USB Flash Drive and Charge Battery

**Data logging**. Insert the included USB flash drive to store sampling run metadata.

**Charge battery**. Follow the instructions below to charge the ActiveCount100 battery. To achieve a fully charged battery, please allow four hours.

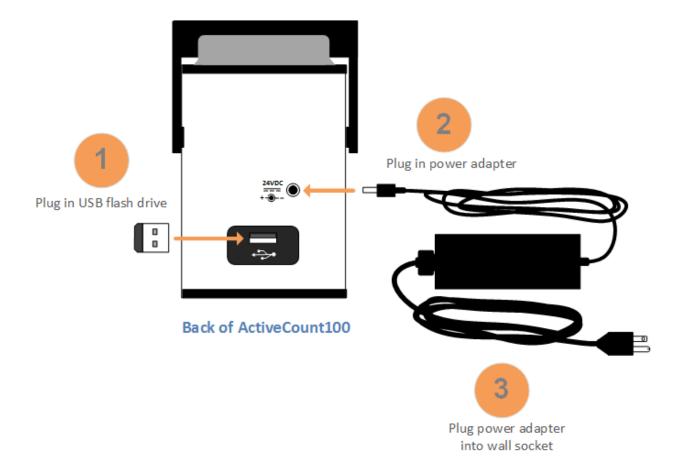

248083444-1 Rev 3 P a g e **10 of 39** 

### **Get Ready For Sampling**

Follow these steps to prepare ActiveCount100 for microorganism sampling. When ActiveCount100 is not in use, always cover sampling head with dust cover.

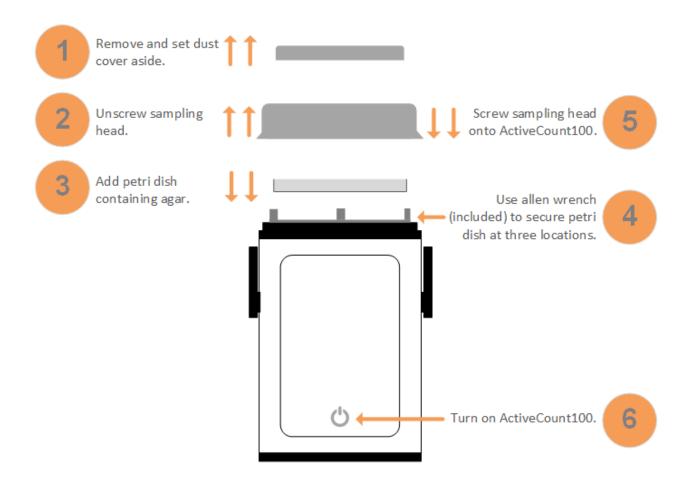

Front of ActiveCount100

248083444-1 Rev 3 P a g e **11 of 39** 

### **Interpret Results**

### Microorganism Sampling Principles

Microorganisms can be found in droplets suspended in air for long periods, and can contaminate hygiene-sensitive environments. These droplets fall and settle on surfaces, potentially causing infections in medical facilities and contamination in manufacturing facilities.

MPN (most probable number) is a well established method to estimate the number of viable microorganisms in a monitored area. To derive MPN, ActiveCount100 uses the principle that statistically assumes an increasing number of organisms enter the same hole in the sampling head as the number of organisms per sample rises.

After sampling, incubate the petri dish to determine the number of Colony Forming Units (CFU). Then, refer to the Feller Conversation Table in Appendix B to find the Most Probable Number (MPN) of microorganisms.

As an example, if an incubated agar sample contains 5 CFUs, the Feller Conversion Table shows the MPN is 5.

248083444-1 Rev 3 P a g e **12 of 39** 

### Sampling Modes

### **Constant and Periodic Sampling Modes**

ActiveCount100 supports two sampling modes:

- Constant samples continuously for a user-specified volume of air
- Periodic samples *periodically* for a user-specified time and volume

| Sampling Mode | Description                                                                                                    |
|---------------|----------------------------------------------------------------------------------------------------|
| Constant      | ActiveCount100 continuously samples until it reaches the desired sample volume at 100 liters per minute $\pm4\%$ .                                                          |
|               | For the example below, select 1,000 liters of air as the desired volume.  ActiveCount100 performs the following calculation to determine the sampling period is 10 minutes. |

1,000 liters ÷ 100 liters/minute = 10 minutes

## Constant Mode Example Sample 1000 liters in 10 minutes at 100 liters per minute

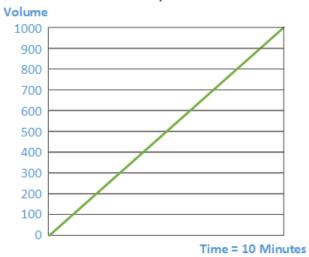

248083444-1 Rev 3 P a g e 13 of 39

| Sampling Mode | Description                                                                                                    |
|---------------|----------------------------------------------------------------------------------------------------|
| Periodic      | ActiveCount100 samples <i>periodically</i> for a user-specified number of cycles and for a user-specified period until it reaches the user-specified volume at 100 liters per minute. |
|               | Periodic mode is useful when monitoring a process over longer periods, e.g., manufacturing a batch or lot of food, cosmetics or drugs.                                                |
|               | In the example below, select ten cycles over two hours and 1,000 liters of air. ActiveCount100 determines ten one-minute sampling cycles are needed over two hours.                   |

1,000 liters ÷ 100 liters/minute = 10 minutes

Pause between cycles. ActiveCount100 calculates the number of minutes to pause between ten one-minute samples over two hours, or 12.22 minutes.

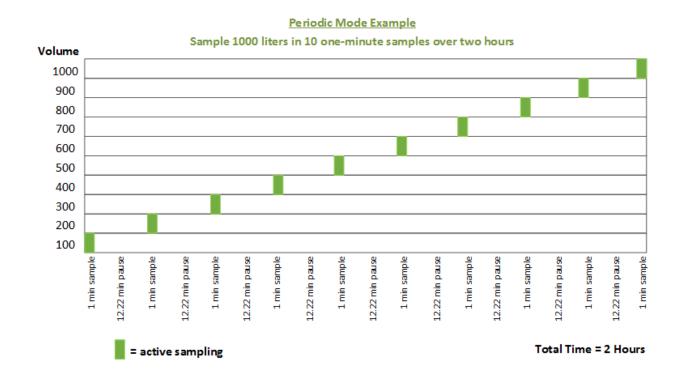

248083444-1 Rev 3 P a g e **14 of 39** 

#### **Continuous Sampling Exercise**

**Select Constant mode:** At the Home screen, press CONFIGURATION button. Select Constant in Mode menu item, then select total sampling volume. If desired, also select an optional delay time (in seconds). Press HOME button to return to the Home screen.

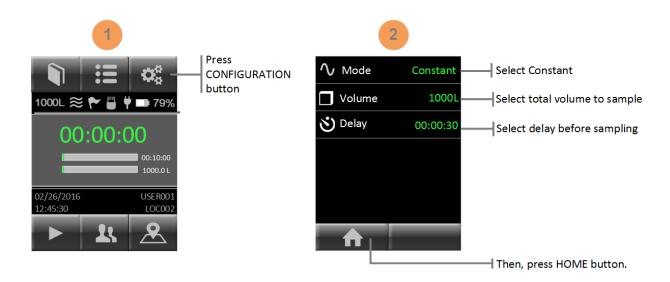

Begin sampling: Press START button to begin sampling.

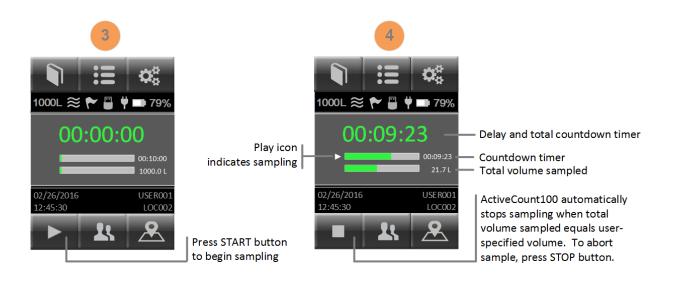

**Save sampling metadata:** To save metadata for each sampling run, insert the included USB flash drive into the rear USB port.

248083444-1 Rev 3 P a g e **15 of 39** 

#### Periodic Sampling Exercise

**Select Periodic mode:** At the Home screen, press CONFIGURATION button. Select Periodic in Mode menu item, then select total sampling volume, delay time, total time to sample and the number of cycles. Press HOME button to return to the Home screen.

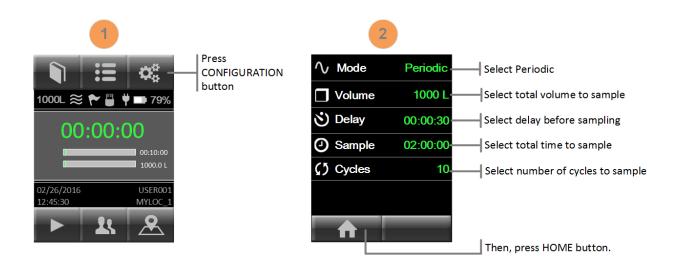

Begin sampling: Press START button to begin sampling.

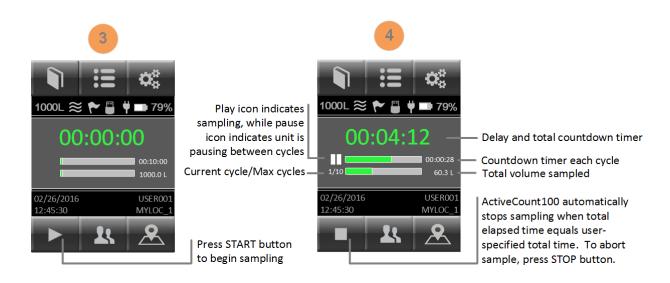

**Store sampling metadata:** To store metadata for each sampling run, insert the included USB flash drive into the rear USB port.

248083444-1 Rev 3 P a g e **16 of 39** 

### **Status LED Indicates Sampling Status**

Status LED color and blink rate: The following table describes ActiveCount100 LED status.

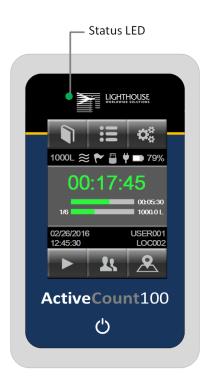

| Status                       | Color  | Blink    |  |  |
|------------------------------|--------|----------|--|--|
| Idle                         | Off    | Off      |  |  |
| Sampling                     | Blue   | Solid    |  |  |
| Delay/Pause                  | Green  | Solid    |  |  |
| Flow Error                   | Red    | Blinking |  |  |
| Writing to USB               | White  | Solid    |  |  |
| Service/Calibration Required | Yellow | Solid    |  |  |

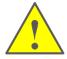

White LED Indicates Writing To USB Flash Drive: Do not remove USB flash drive and do not power off ActiveCount100 while LED is white and downloads are in progress.

248083444-1 Rev 3 P a g e **17 of 39** 

### Sampling Status Screens

**Display Sampling Status Screens:** When a sampling run completes, ActiveCount100 displays a dialog box to indicate (a) success, (b) manual abort by user, or (c) flow error.

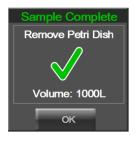

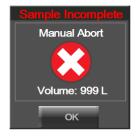

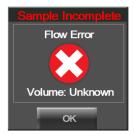

(a) Success

(b) Manual abort by user

(c) Flow error

### Sampling Run Metadata

**Display Sampling Results:** To display metadata results for the most recent sampling run, press METADATA button.

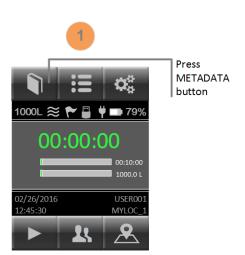

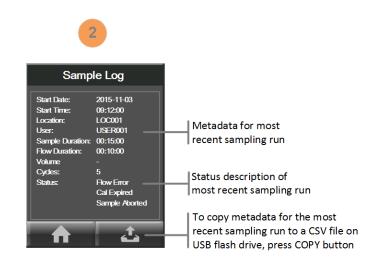

**Copy Metadata to USB Flash Drive:** To append metadata for the current sampling run to a CSV (Comma Separated Value) file, press COPY button. For more information on ActiveCount100 CSV files, see Appendix A, *Data Files*.

248083444-1 Rev 3 P a g e **18 of 39** 

### **Total Sampling Volume**

### **Select Total Sampling Volume**

**Constant and Periodic sampling volumes:** ActiveCount100 supports up to eight programmable sampling volumes.

- 20 liters
- 50 liters
- 100 liters
- 200 liters
- 300 liters
- 500 liters
- 700 liters
- 1000 liters (default)

**Select Active Sampling Volume:** When you press on the Volume menu item, ActiveCount100 displays eight sampling volumes. ActiveCount100 indicates the active sampling volume with a dashed line.

### Active Volume Applies to Sampling Runs

**ActiveCount100 uses active sampling volume for subsequent sampling runs:** To select a new active sampling volume, press the desired volume button.

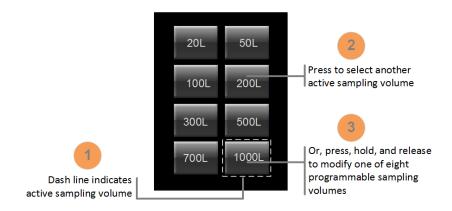

**Modify Sampling Volume Preset Values:** To modify a sampling volume value, press and hold then release a sampling volume button. ActiveCount100 then displays a keypad to enter a new sampling volume value. The new value then becomes the active sampling volume.

248083444-1 Rev 3 P a g e **19 of 39** 

### **Locations and Users**

### Assigns Active Location to Sampling Runs

**Locations Database:** ActiveCount100 stores up to 400 locations in its Locations database. When ActiveCount100 completes a sampling run, it saves the active location in a metadata record for the most recent sampling run. Each location can consist of up to 16 characters.

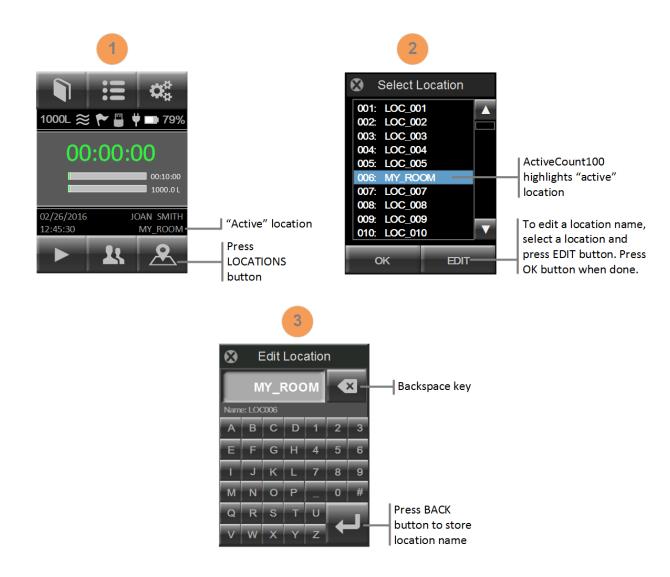

248083444-1 Rev 3 P a g e **20 of 39** 

### Assigns Active User to Sampling Runs

**Users Database:** ActiveCount100 stores up to 50 users. When ActiveCount100 completes a sampling run, it saves the active user in a metadata record for the most recent sampling run. Each user name can consist of up to 16 characters.

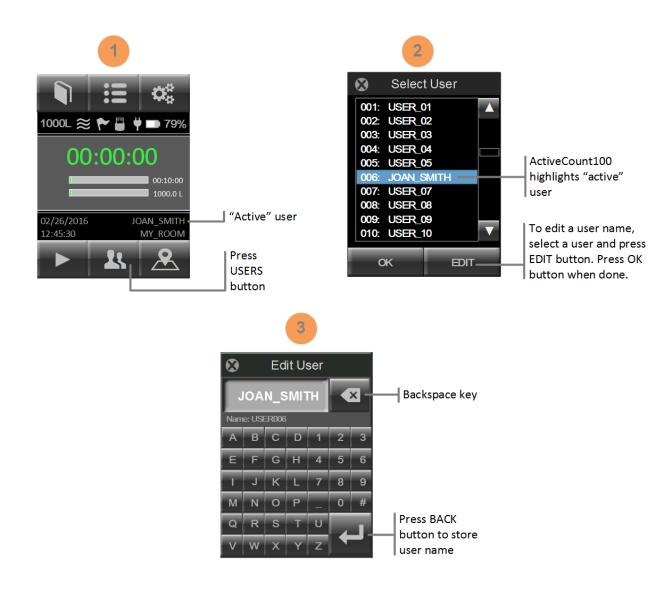

248083444-1 Rev 3 P a g e **21 of 39** 

### Data Logging – Sampling Metadata

### Save Sampling Metadata to USB Flash Drive

**No USB Flash Drive:** If no USB flash drive is plugged into the rear USB port, ActiveCount100 stores metadata only for the most recent run in volatile memory, which ActiveCount100 deletes when ActiveCount100 is turned off. For information on displaying metadata for the most recent sampling run, see Section *Display Sampling Metadata*.

**USB Flash Drive:** When a USB flash drive is plugged into the rear USB port, ActiveCount100 displays a USB flash drive icon on the HOME screen.

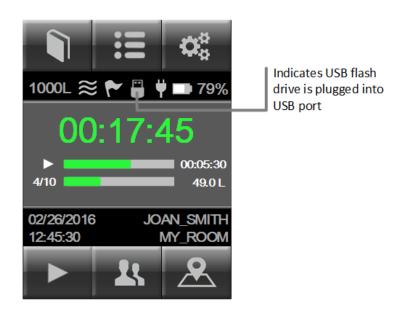

**Save Sampling Metadata to USB Flash Drive:** ActiveCount100 appends one line of metadata for each sampling run to a comma-separated value (CSV) file on the USB flash drive.

Export sampling metadata stored on the USB flash drive to third-party software, such as laboratory information management (LIM) systems.

For information on ActiveCount100 CSV files, see Appendix A, Data Files.

248083444-1 Rev 3 P a g e **22 of 39** 

### Status Indicators

#### **Device Status Indicators**

**Status Indicators:** ActiveCount100 displays status indicators on the Home screen. If ActiveCount100 displays Device status flag, it may indicate a device issue or problem. To display more device status information, press SETTINGS button, then press the Status menu item.

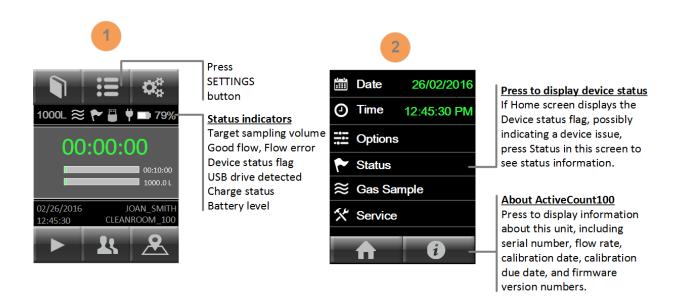

Sample status screens are shown below.

#### **Device Status screen**

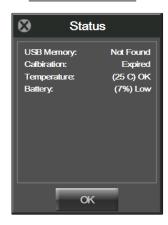

#### About ActiveCount100 screen

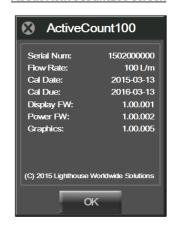

248083444-1 Rev 3 P a g e 23 of 39

The following table describes status icons.

| lcon        | Status Indicator              | Description                                                                                                    |
|-------------|-------------------------------|----------------------------------------------------------------------------------------------------|
| 1000L       | Target<br>Sampling Volume     | Target flow volume.                                                                                                    |
| ≈ ≈         | Good flow<br>or<br>Flow error | Flow status while sampling.  If a flow error condition persists, contact Lighthouse Service and Support. See Section Technical Specifications for contact information.                                                                                                    |
|             | Device status flag            | Possible device error, e.g., flow error, calibration due, etc. To display the device status, press SETTINGS button and Status menu item.  The sampling database stores these errors in CSV files. See subsection Sampling databases in Appendix A, Database files.  If this condition persists, contact Lighthouse Service and Support. See Section Technical Specifications for contact information. |
|             | USB flash drive               | USB flash drive inserted into rear USB port.                                                                                                    |
| Ÿ           | Power adapter connected       | Power adapter plugged in and charging battery.                                                                                                    |
| <b>79</b> % | Battery                       | Current battery level.                                                                                                    |

248083444-1 Rev 3 Page **24 of 39** 

### Settings

### ActiveCount100 Settings

**Device Settings:** Press SETTINGS button to display and edit device settings.

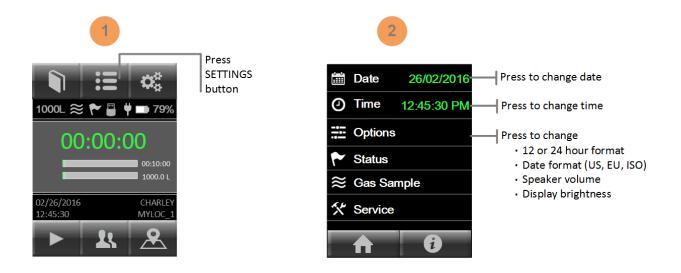

248083444-1 Rev 3 P a g e **25 of 39** 

### Tripod/Monopod

### Vertical and Horizontal Sampling

**Vertical Sampling:** Place ActiveCount100 on a horizontal surface to sample vertically.

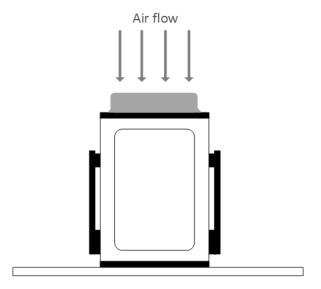

**Horizontal Sampling:** Mount ActiveCount100 on a tripod/monopod and turn the instrument to sample horizontally. ActiveCount100 supports 3/8" tripod/monopod screws and ½" tripod/monopod screws using the included adapter.

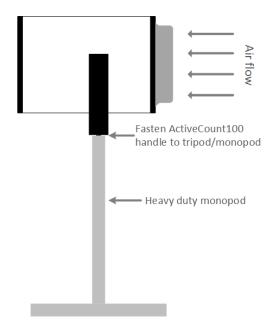

248083444-1 Rev 3 P a g e **26 of 39** 

### **Optional Compressed Gas Sampler**

### Verify Nominal Flow Before Gas Sampling

Before using the optional compressed gas sampler, first verify nominal flow of ActiveCount100 without the gas sampler.

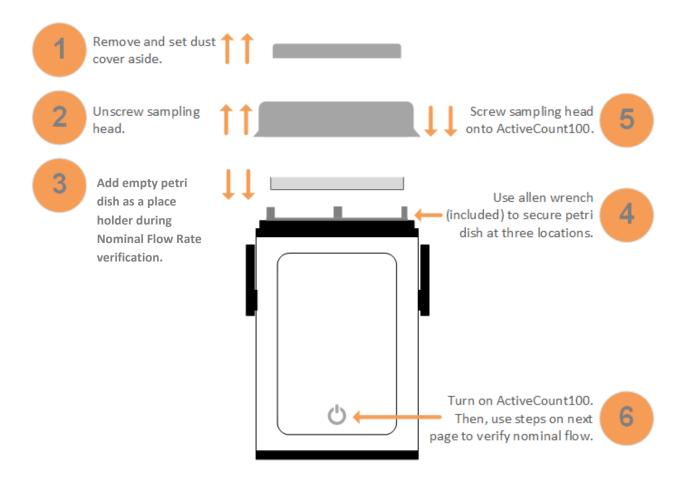

Front of ActiveCount100

248083444-1 Rev 3 P a g e **27 of 39** 

To verify ActiveCount100 nominal flow rate, follow the steps below.

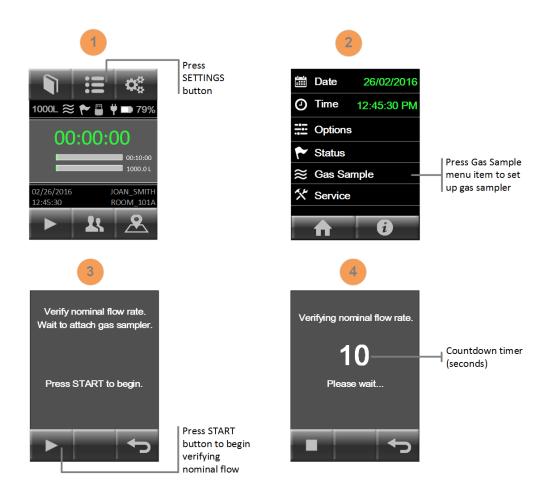

When ActiveCount100 displays the following screen, position gas sampler snugly in the sampling head while ActiveCount100 blower is running.

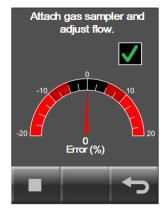

248083444-1 Rev 3 P a g e **28 of 39** 

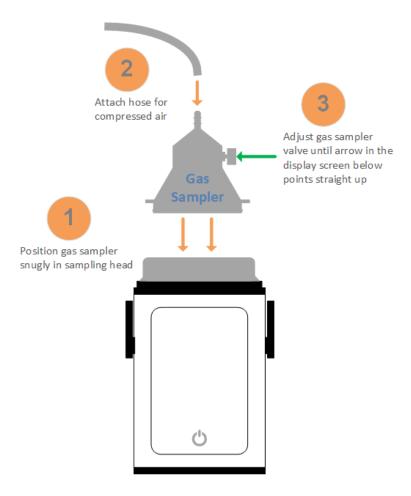

Adjust the gas sampler valve until the arrow in the display screen points straight up for nominal flow.

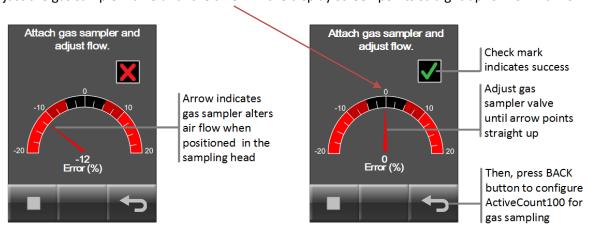

ActiveCount100 and the Gas Sampler adapter are now ready to sample compressed gas. Press the BACK button to configure your gas sample.

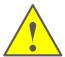

**Do not sample explosive nor corrosive gases.** ActiveCount100 gas sampler is designed to sample compressed air only, and is not designed for sampling of explosive nor corrosive gases.

248083444-1 Rev 3 P a g e **29 of 39** 

### Clean and Disinfect

#### **Avoid Cross Contamination**

Sterilize ActiveCount100 after each cycle to avoid cross-contamination, which can adversely affect reliability of microbial samples. Always wear a pair of sterile gloves when sterilizing ActiveCount100. Sanitize gloved hands first, with a disinfectant solution.

Use a commercial disinfectant solution, such as 70% - 90% ethanol solution or 60% - 80% isopropanol/water solution.

#### **External Enclosure**

To clean the external surface, spray a commercial disinfectant solution or 60% - 80% isopropanol/water solution on a sterile tissue or wipe. Then, wipe the enclosure and petri dish holder with the damp tissue.

Wipe dry with another sterile tissue. Always full remove and wipe dry the disinfectant solution before reusing ActiveCount100. Let dry at room temperature.

### Sampling Head & Dust Cover

Remove sampling head and dust cover from ActiveCount100. Partially or fully blocked sampling head holes require an ultrasonic bath to remove the particles. Afterward, use an autoclave to sterilize the sampling head and dust cover; follow a standard sterilization procedure, e.g., 134°C at 18 minutes for hospital applications. Let dry at room temperature.

It is important to sterilize the sampling head and dust cover between samples. If an autoclave is not available, use a sterile cloth with disinfectant to wipe down the sampling head and dust cover. Let dry at room temperature.

### **Transport**

When transporting ActiveCount100, clean and disinfect as described in this Section. Then, transport ActiveCount100 in a sterile plastic bag.

248083444-1 Rev 3 P a g e **30 of 39** 

### Warnings

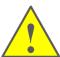

- To minimize the chance of electric shock, turn off and disconnect power adapter during sterilization.
- Do not submerge ActiveCount100 in any liquids.
- Do not spray disinfectant solution directly into ActiveCount100 enclosure.
- Do not use gases to disinfect ActiveCount100.
- Lighthouse will void the warranty if an unsuitable disinfectant solution damages ActiveCount100.

248083444-1 Rev 3 P a g e **31 of 39** 

### Calibration

### Calibration – Contact Authorized Facility

ActiveCount100 is factory calibrated to 100 liters/min  $\pm$  4%. Contact a factory authorized facility to calibrate ActiveCount100 annually.

To display calibration due date, see Section Settings.

248083444-1 Rev 3 P a g e 32 of 39

### **Technical Specifications**

#### **Benefits**

- Compact design
- User-friendly and easy to use
- Reliable measurements
- Low cost of ownership
- Includes calibration certificate

#### **Features**

- Uses standard ISO 24998 90mm (85mm to 91mm) petri dishes
- Airflow 100 liters/min ± 4%
- Large 3.5-inch color touchscreen
- Eight programmable volumes
- 50 programmable users
- 400 programmable locations
- Programmable start delay
- Constant mode with programmable delay, sample duration, and volume
- Periodic mode with programmable cycles, delay, sample duration and volume
- Body made from stainless steel
- Sampling head made from anodized aluminum
- Optional sampling head made from polished stainless steel
- Autoclavable sampling heads
- Battery status indicator
- Internal rechargeable battery, approximately 6 hours typical usage
- Alarm on flow fault and low battery
- Status Indicators
- USB Port
- Speaker for alerts and notifications
- Download sampling metadata to USB flash drive
- Real time clock
- CE approval
- Operating conditions 0 to 35°C, humidity 0 to 80% RH
- Weight 2.4 kgs, 5.3 lbs
- Size 14.3 cm width, 14.3 cm depth, 19.8 cm height (excluding handle)
- Size 5.6" width, 5.6" depth, 7.8" height (excluding handle)
- Power 100-240 VAC, 50-60Hz external DC power adapter
- Limited 2 Year Warranty

248083444-1 Rev 3 P a g e 33 of 39

### **Package Contents**

- ActiveCount100 with aluminum sampling head, dust cover
- USB flash drive
- 24V 3A DC power adapter
- Allen wrench to adjust petri dish holder
- Tripod/monopod adapter
- Calibration certificate
- Operating Manual (this document) supplied on USB flash drive
- Carrying case (carrying only, not shippable case)
- Optional stainless steel sampling head
- Optional gas sampler

### **Conforming Specifications**

- CE
- 21 CFR Part 11
- ISO 14698-1, Biocontamination Control, Cleanrooms, Associated Control Environments
- ISO 14698-2, Biocontamination Control, Cleanrooms, Associated Control Environments
- Good Automated Manufacturing Practice, GAMP, December 2001
- Good Manufacturing Practice, GMP, Volume 4, rules governing medicinal products

### **Additional Help**

For more information, contact Lighthouse Worldwide Solutions.

Service and Support

Tel: 1-800-945-5905 (Toll Free USA)
Tel: +1-541-770-5905 (Outside USA)
techsupport@golighthouse.com
www.golighthouse.com

248083444-1 Rev 3 P a g e **34 of 39** 

### Appendix A: Database Files

#### Databases in Comma-Delimited Files

ActiveCount100 stores data in comma-delimited files on a USB flash drive in folder:

```
/ActiveCount100 <serial-number>/
```

where < serial-number> is the ActiveCount100 serial number. To display the serial number, see Section Settings.

```
08/05/2015 15:02:14,LOC012,6,0.10,0,0,0,0,None,Good,Good,None 08/05/2015 15:02:36,LOC013,6,0.10,0,0,0,0,None,Good,Good,None 08/05/2015 15:02:56,LOC014,6,0.10,0,0,0,0,None,Good,Good,None 08/05/2015 15:04:57,LOC015,6,0.10,0,0,0,0,None,Good,Good,None 08/05/2015 15:05:19,LOC016,6,0.10,0,0,0,0,None,Good,Good,None
```

#### **Location Database**

**Locations in CSV File:** ActiveCount100 stores locations in the following file:

```
/Active Count 100 < serial-number > /aclocations.csv
```

A sample location file follows:

```
Location
"LOC001"
"LOC002"
"LOC003"
"ROOM AC 1"
"ROOM AC 2"
"TEST LAB A"
"TEST LAB B"
"TEST LAB C"
```

#### **User Database**

Users in CSV File: ActiveCount100 stores users in the following file:

```
/Active Count 100 < serial-number > /acusers.csv
```

A sample user file follows:

```
User
"USER001"
"USER002"
"A Jackson"
"L Abrams"
```

248083444-1 Rev 3 P a g e **35 of 39** 

```
"J Smith"
"P Brown"
"Alice Chow"
"Ray Lopez"
```

### Sampling Run Databases

Sampling Metadata in CSV Files: ActiveCount100 stores sampling metadata in the following files:

```
/Active Count 100_<serial-number>/acsamples_<date>.csv
```

Where < date > is today's date, e.g., YYYY-MM-DD. ActiveCount100 appends one line of sampling metadata for each sampling run.

Export sampling metadata to third-party software, such as Laboratory Information Management (LIM) systems, to complement data from other monitoring systems.

Each sampling database file contains the following comma-delimited fields for each sampling run.

|    | CSV Field       | Description                                                                                                    | Sample Value   |
|----|-----------------|----------------------------------------------------------------------------------------------------|----------------|
| 1  | Timestamp       | Date format – set in Settings menu  US (MM/DD/YYYY)  EU (DD/MM/YYYY)  ISO (YYYY-MM-DD)  Time (local 24-hour time)  HH: MM | 7/16/2015 9:48 |
| 2  | Location        | Current location                                                                                                    | LOC004         |
| 3  | User            | Current user                                                                                                    | Ray Lopez      |
| 4  | Sample Duration | Total duration of sampling run in minutes                                                                                 | 0:10:00        |
| 5  | Flow Duration   | Actual sampling time in minutes                                                                                           | 0:10:00        |
| 6  | Volume          | Liters of air sampled                                                                                                    | 1000           |
| 7  | Cycles          | Constant sampling = 1 Periodic sampling = number of user-specified cycles                                                 | 1              |
| 8  | Status          | No errors detected = Success At least one error detected = Error                                                          | Success        |
| 9  | Flow            | Flow good = OK<br>Flow error = Error                                                                                      | ОК             |
| 10 | Service Needed  | No service needed = OK<br>Service needed = Error                                                                          | ОК             |
| 11 | Calibration     | Calibration not yet due = OK Calibration due = Error                                                                      | Error          |
| 12 | Sample Aborted  | User did not abort sampling run = OK                                                                                      | Error          |

248083444-1 Rev 3 P a g e **36 of 39** 

|    | CSV Field        | Description                                                        | Sample Value   |
|----|------------------|--------------------------------------------------------------------|----------------|
|    |                  | User aborted run (no sample) = Error                               |                |
| 13 | Temperature      | Temperature normal = OK Temperature too high = Error               | ОК             |
| 14 | Battery          | Battery normal = OK Battery low (sample stopped) = Error           | ОК             |
| 15 | USB Memory       | USB flash drive detected = OK USB flash drive not detected = Error | Error          |
| 16 | Model Name       | ActiveCount100 model name                                          | ActiveCount100 |
| 17 | Serial Number    | ActiveCount100 serial number                                       | 0123456789     |
| 18 | Flow Rate        | ActiveCount100 flow rate                                           | 100 L/m        |
| 19 | Last Calibration | ActiveCount100 date last calibration                               | 1/1/2016       |
| 20 | Calibration Due  | ActiveCount100 date for next calibration                           | 1/1/2017       |
| 21 | Firmware 1       | ActiveCount100 display firmware version                            | 0.01.004       |
| 22 | Firmware 2       | ActiveCount100 power firmware version                              | 0.0.002        |
| 23 | Firmware 3       | ActiveCount100 graphics firmware version                           | 1.0.006        |

248083444-1 Rev 3 Page **37 of 39** 

### Appendix B: Feller Conversion Table

### Sampling Head with 300 Holes x 0.6mm

- R = number of Colony Forming Units (CFU) counted on 90 mm petri dish agar after incubation
- P<sub>R</sub> = Most Probable Number (MPN) of microorganisms in volume of air sampled
- N = number of holes in ActiveCount100 sampling head (300)

| R        | P <sub>R</sub> | R        | P <sub>R</sub> | R          | P <sub>R</sub> | R          | P <sub>R</sub> | R          | P <sub>R</sub> | R          | P <sub>R</sub> |
|----------|----------------|----------|----------------|------------|----------------|------------|----------------|------------|----------------|------------|----------------|
| 1        | 1              | 51       | 56             | 101        | 123            | 151        | 209            | 201        | 332            | 251        | 541            |
| 2        | 2              | 52       | 57             | 102        | 124            | 152        | 211            | 202        | 335            | 252        | 547            |
| 3        | 3              | 53       | 58             | 103        | 126            | 153        | 213            | 203        | 338            | 253        | 553            |
| 4        | 4              | 54       | 59             | 104        | 127            | 154        | 216            | 204        | 341            | 254        | 560            |
| 5        | 5              | 55       | 61             | 105        | 129            | 155        | 218            | 205        | 344            | 255        | 566            |
| 6        | 6              | 56       | 62             | 106        | 131            | 156        | 220            | 206        | 347            | 256        | 573            |
| 7        | 7              | 57       | 63             | 107        | 132            | 157        | 222            | 207        | 350            | 257        | 580            |
| 8        | 8              | 58       | 64             | 108        | 134            | 158        | 224            | 208        | 353            | 258        | 587            |
| 9        | 9              | 59       | 66             | 109        | 135            | 159        | 226            | 209        | 357            | 259        | 594            |
| 10       | 10             | 60       | 67             | 110        | 137            | 160        | 228            | 210        | 360            | 260        | 601            |
| 11       | 11             | 61       | 68             | 111        | 138            | 161        | 230            | 211        | 363            | 261        | 609            |
| 12<br>13 | 12<br>13       | 62<br>63 | 69<br>71       | 112<br>113 | 140<br>142     | 162<br>163 | 232<br>235     | 212<br>213 | 367<br>370     | 262<br>263 | 616<br>624     |
| 14       | 14             | 64       | 72             | 113        | 142            | 164        | 235            | 213        | 374            | 264        | 632            |
| 15       | 15             | 65       | 73             | 115        | 145            | 165        | 239            | 214        | 374            | 265        | 641            |
| 16       | 16             | 66       | 74             | 116        | 146            | 166        | 241            | 216        | 381            | 266        | 649            |
| 17       | 17             | 67       | 76             | 117        | 148            | 167        | 243            | 217        | 384            | 267        | 658            |
| 18       | 19             | 68       | 77             | 118        | 150            | 168        | 246            | 218        | 388            | 268        | 667            |
| 19       | 20             | 69       | 78             | 119        | 151            | 169        | 248            | 219        | 391            | 269        | 677            |
| 20       | 21             | 70       | 80             | 120        | 153            | 170        | 250            | 220        | 395            | 270        | 686            |
| 21       | 22             | 71       | 81             | 121        | 155            | 171        | 253            | 221        | 399            | 271        | 696            |
| 22       | 23             | 72       | 82             | 122        | 156            | 172        | 255            | 222        | 403            | 272        | 707            |
| 23       | 24             | 73       | 83             | 123        | 158            | 173        | 257            | 223        | 407            | 273        | 717            |
| 24       | 25             | 74       | 85             | 124        | 160            | 174        | 260            | 224        | 410            | 274        | 728            |
| 25       | 26             | 75       | 86             | 125        | 161            | 175        | 262            | 225        | 414            | 275        | 740            |
| 26       | 27             | 76       | 87             | 126        | 163            | 176        | 264            | 226        | 418            | 276        | 752            |
| 27       | 28             | 77       | 89             | 127        | 165            | 177        | 267            | 227        | 422            | 277        | 765            |
| 28       | 29             | 78       | 90             | 128        | 167            | 178        | 269            | 228        | 427            | 278        | 778            |
| 29       | 30             | 79       | 92             | 129        | 168            | 179        | 272            | 229        | 431            | 279        | 791            |
| 30       | 32             | 80       | 93             | 130        | 170            | 180        | 274            | 230        | 435            | 280        | 805            |
| 31       | 33             | 81       | 94             | 131        | 172            | 181        | 277            | 231        | 439            | 281        | 820            |
| 32       | 34             | 82       | 96             | 132        | 174            | 182        | 279            | 232        | 444            | 282        | 836            |
| 33       | 35             | 83       | 97             | 133        | 175            | 183        | 282            | 233        | 448            | 283        | 853            |
| 34       | 36             | 84       | 98             | 134        | 177            | 184        | 284            | 234        | 452            | 284        | 871            |
| 35       | 37             | 85       | 100            | 135        | 179            | 185        | 287            | 235        | 457            | 285        | 889            |
| 36       | 38<br>39       | 86       | 101            | 136        | 181            | 186        | 289            | 236        | 462            | 286        | 909            |
| 37<br>38 | 41             | 87<br>88 | 103<br>104     | 137<br>138 | 183<br>184     | 187<br>188 | 292<br>295     | 237        | 466<br>471     | 287<br>288 | 931<br>954     |
| 38       | 41             | 88       | 104            | 138        | 184            | 188        | 295            | 238<br>239 | 471            | 288        | 954            |
| 40       | 42             | 90       | 103            | 140        | 188            | 190        | 300            | 239        | 481            | 289        | 1006           |
| 41       | 43             | 91       | 107            | 141        | 190            | 190        | 303            | 240        | 486            | 290        | 1036           |
| 42       | 45             | 92       | 110            | 142        | 192            | 192        | 306            | 242        | 491            | 292        | 1069           |
| 43       | 46             | 93       | 111            | 143        | 194            | 193        | 308            | 243        | 496            | 293        | 1107           |
| 44       | 47             | 94       | 113            | 144        | 196            | 194        | 311            | 244        | 501            | 294        | 1150           |
| 45       | 49             | 95       | 114            | 145        | 198            | 195        | 314            | 245        | 507            | 295        | 1200           |
| 46       | 50             | 96       | 115            | 146        | 200            | 196        | 317            | 246        | 512            | 296        | 1260           |
| 47       | 51             | 97       | 117            | 147        | 202            | 197        | 320            | 247        | 518            | 297        | 1335           |
| 48       | 52             | 98       | 118            | 148        | 203            | 198        | 323            | 248        | 523            | 298        | 1435           |
| 49       | 53             | 99       | 120            | 149        | 205            | 199        | 326            | 249        | 529            | 299        | 1585           |
| 50       | 55             | 100      | 121            | 150        | 207            | 200        | 329            | 250        | 535            | 300        | 1885           |
|          |                |          | latad fra      |            |                |            |                | //N. D. 1\ |                |            |                |

NOTE: Table values calculated from  $P_R = N \left[ \frac{1}{N} + \frac{1}{(N-1)} + \frac{1}{(N-2)} + \frac{1}{(N-R+1)} \right]$  (Feller, 1950)

248083444-1 Rev 3 P a g e **38 of 39** 

### Appendix C: Limited Warranty

#### **Limitation of Warranties**

- Lighthouse Worldwide Solutions (LWS) warrants that all equipment shall be free from defects in material and workmanship under normal use for a period of two years from date of shipment to Buyer. LWS does not warrant that operation of the software will be completely uninterrupted or error free or that all program errors will be corrected. Buyer shall be responsible for determining that the equipment is suitable for Buyer's use and that such use complies with any applicable local, state, or federal law. Provided that Buyer notifies LWS in writing of any claimed defect in the equipment immediately upon discovery and any such equipment is returned to the original shipping point, transportation charges prepaid, within two years from date of shipment to Buyer and upon examination LWS determines to its satisfaction that such equipment is defective in material or workmanship, i.e. contains a defect arising out of the manufacture of the equipment and not a defect caused by other circumstances, including, but not limited to accident, misuse, unforeseeable use, neglect, alteration, improper installation, improper adjustment, improper repair, or improper testing, LWS shall, at its option, repair or replace the equipment, shipment to Buyer prepaid. LWS shall have reasonable time to make such repairs or to replace such equipment. Any repair or replacement of equipment shall not extend the period of warranty. If the Instrument is modified or in any way altered without the explicit written consent of LWS then the warranty is null and void. This warranty is limited to a period of two years, except as noted below, without regard to whether any claimed defects were discoverable or latent on the date of shipment. The length of warranty for pumps in hand held particle counters is one (1) year. Batteries and accessories with all products are warranted for one (1) year. Fuses and purge filters carry no warranty. If a third party battery is used in the product, the product warranty is null and void. If the battery is charged by a third party battery charger the battery warranty is null and void.
- B. If Buyer shall fail to pay when due any portion of the purchase price or any other payment required from Buyer to LWS under this contract or otherwise, all warranties and remedies granted under this Section may, at LWS's option, be terminated.
- C. THE FOREGOING WARRANTY IS EXCLUSIVE AND IN LIEU OF ALL OTHER REPRESENTATIONS, WARRANTIES AND COVENANTS, EXPRESS OR IMPLIED WITHRESPECT TO THE EQUIPMENT AND ANY DEFECTS THEREIN OF ANY NATURE WHATEVER, INCLUDING AND WITHOUT LIMITATION WARRANTIES OF MERCHANTABILITY OR FITNESS FOR A PARTICULAR PURPOSE. LWS SHALL NOT BE LIABLE FOR, AND BUYER ASSUMES ALL RISK OF, ANY ADVICE OR FAILURE TO PROVIDE ADVICE BY LWS TO BUYER

REGARDING THE EQUIPMENT OR BUYERS USE

OF THE SAME. UNDER NO CIRCUMSTANCES SHALL LWS BE LIABLE TO BUYER UNDER ANY TORT, NEGLIGENCE, STRICT LIABILITY, OR PRODUCT LIABILITY CLAIM AND BUYER AGREES TO WAIVE SUCH CLAIMS. LWS'S SOLE AND EXCLUSIVE LIABILITY AND BUYERS SOLE AND EXCLUSIVE REMEDY, FOR ANY NONCONFORMITY OR DEFECT IN THE PRODUCTS OR ANYTHING DONE IN CONNECTION WITH THIS CONTRACT, IN TORT, (INCLUDING NEGLIGENCE), CONTRACT, OR OTHERWISE, SHALL BE AS SET FORTH IN THE SUBSECTION A HEREOF AS LIMITED BY SUBSECTION B HEREOF. THIS EXCLUSIVE REMEDY SHALL NOT HAVE FAILED OF ITS ESSENTIAL PURPOSE (AS THAT TERM IS USED IN THE UNIFORM COMMERCIAL CODE) PROVIDED THAT THE SELLER REMAINS WILLING TO REPAIR OR REPLACE DEFECTIVE EQUIPMENT (AS DEFINED IN SUBSECTION A) WITH A COMMERCIALLY REASONABLE TIME AFTER RECEIVING SUCH EQUIPMENT. BUYER SPECIFICALLY ACKNOWLEDGES THAT SELLER'S PRICE FOR THE EQUIPMENT IS BASED UPON THE LIMITATIONS OF LWS'S LIABILITY AS SET FORTH IN THIS CONTRACT.

### Warranty of Repairs After Initial Two (2) Year Warranty

- A. Upon expiration of the initial two-year warranty, all parts and repairs completed by an authorized Lighthouse repair technician are subject to a six (6) month warranty.
- B. Other than the above, LWS makes no warranty of any kind expressed or implied, except that the products manufactured and sold by LWS shall be free from defects in materials and workmanship and shall conform to LWS's specifications; Buyer assumes all risk and liability resulting from use of the products whether used singly or in combination with other products. If instrument is modified or in any way altered without the explicit written consent of LWS, then the warranty is null and void.
- C. WARRANTY REPAIRS SHALL BE COMPLETED AT THE FACTORY, BY AN AUTHORIZED SERVICE LOCATION, BY AN AUTHORIZED SERVICE TECHNICIAN, OR ON SITE AT BUYER'S FACILITY BY A LIGHTHOUSE AUTHORIZED EMPLOYEE. BUYER PAYS FREIGHT TO FACTORY; SELLER WILL PAY STANDARD RETURN FREIGHT DURING THE WARRANTY PERIOD. BUYER MAY SELECT A FASTER METHOD OF SHIPMENT AT ITS OWN EXPENSE.

248083444-1 Rev 3 Page **39 of 39**